# Fast Data Mining with pandas and PyTables

Dr. Yves J. Hilpisch

<span id="page-0-0"></span>05 July 2012

#### EuroPython Conference 2012 in Florence

Visixion GmbH Finance, Derivatives Analytics & Python Programming

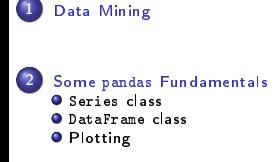

3 [Financial Data Mining in Action](#page-16-0)

#### 4 [High-Frequency Financial Data](#page-26-0)

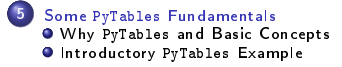

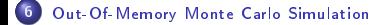

## To begin with: What is Data Mining?

The overall goal of the data mining process is to extract knowledge from an existing data set and transform it into a human-understandable structure for further use. Besides the raw analysis step, it involves database and data management aspects, data preprocessing, model and inference considerations, interestingness metrics, complexity considerations, post-processing of found structures, visualization, and online updating. $11$ 

<span id="page-2-0"></span><sup>1</sup>Source: [http://en.wikipedia.org/wiki/Data\\_mining](http://en.wikipedia.org/wiki/Data_mining)

#### <span id="page-3-0"></span>[Data Mining](#page-3-0)

## Why Data Mining at all?

- Available data from public, commercial and in-house sources increases exponentially over time
- $\bullet$  To make profound strategic, operational and financial decisions, corporations must increasingly rely on diligent data mining
- **•** Therefore, efficient data management and analysis, i.e. data mining, becomes paramount in many industries, like financial services, utilities
- From a more general point of view, efficient data management and analysis is essential in almost any area of software development and deployment
- $\bullet$  In addition, the majorty of reasearch fields nowadays requires the managememt and analysis of large data sets, like in physics or finance

Data management is a huge industry, driven by ever increasing data volumes

Corporations invest huge amounts of money to manage data:<sup>2</sup>

- 100.000.000.000 bn USD spent in 2011 on data center infrastructure/hardware
- 24.000.000.000 bn USD spent in 2011 on database technology/software
- The world's No. 1 provider of data center real estate, Digital Realty Trust, is buying three properties near London for \$1.1 billion."<sup>3</sup>

<span id="page-4-0"></span>

<sup>&</sup>lt;sup>2</sup> Source: Gartner Group; as reported in Bloomberg Businessweek, 2 July 2012, "Data Centers - Revenge of the Nerdiest Nerds"

<sup>&</sup>lt;sup>3</sup> Source: Bloomberg Businessweek, 2 July 2012, "Bid & Ask"

<span id="page-5-0"></span>Fast Data Mining = Rapid Implementation + Quick Execution

#### In practice, what we talk about could somehow look like this

- Recent question in client project: "How beneficial are costly guarantees in unit-linked insurance polices from a policy holder perspective?
- Reframed question: How often would a policy holder would have lost money with 10-/15-/20-years straight and mixed savings plans in popular stock indices?
- **Solution:** Concise Python script—using mainly pandas—to efficiently analyze the question for different parametrizations and with real, i.e. historic, financial market data.
- <span id="page-6-0"></span>**Effort** (for first prototype): Approximately one hour coding and testing (= playing); one hour for preparing a brief presentation with selected results (text  $+$  graphics).

#### [Data Mining](#page-7-0)

#### Major problems in data management and analysis

- $\bullet$  sources: data typically comes from different sources, like from the Web, from in-house databases or it is generated in-memory
- **o formats**: data typically comes in different formats, like SQL databases/tables, Excel files, CSV files, NumPy arrays
- structure: data typically comes differently structured, like unstructured, simply indexed, hierarchically indexed, in table form, in matrix form, in multidimensional arrays
- completeness: real-world data typically comes in an incomplete form, i.e. there is missing data (e.g. along an index)
- **convention**: for some types of data there a many conventions with regard to formatting, like for dates and time
- **interpretation**: some data sets typically contain information that can be intelligently interpreted, like a time index
- <span id="page-7-0"></span>performance: reading, streamlining, aligning, analyzing (large) data sets might be slow

#### [Data Mining](#page-8-0)

#### What this talk is about

We will talk mainly about two libraries

- $\bullet$  pandas: a library that conveniently enhances Python's data management and analysis capabilities; its major focus are in-memory operations
- PyTables: a popular database which optimizes writing, reading and analyzing large data sets out-of-memory, i.e. on disk

We will illustrate their use mainly be the means of examples

- $\bullet$  Introductory pandas  $\mathsf{Example}$ —illustration of some fundamental pandas classes and their methods
- **Financial Data Mining in Action**-simple, but real world, example
- High-Frequency Financial Data—reading and analyzing high-frequency financial data with pandas
- Introductory PyTables Example—illustration of some fundamental pandas classes and their methods
- <span id="page-8-0"></span>**. Out-Of-Memory Monte Carlo Simulation**—implementing a Monte Carlo simulation with PyTables out-of-memory

#### Throughout the talk: Results matter more than Style

Bruce LeeThe Tao of Jeet Kune Do:

There is no mystery about my style. My movements are simple, direct and non-classical. The extraordinary part of it lies in its simplicity. Every movement in Jeet Kune Do is being so of itself. There is nothing artificial about it. I always believe that the easy way is the right way."

#### <span id="page-9-0"></span>The Tao of My Python:

There is no mystery about my style. My lines of code are simple, direct and non-classical. The extraordinary part of it lies in its simplicity. Every line of code in my Python is being so of itself. There is nothing artificial about it. I always believe that the easy way is the right way."

## A fundamental class in pandas is the Series class (I)

- **•** The Series class is explicitly designed to handle indexed (time) series<sup>4</sup>
- **If** s is a Series object, s. index gives its index
- $\bullet$  A simple example is s=Series([1,2,3,4,5],index=['a','b','c','d','e'])

```
\overline{1n} \overline{161}: s=Series(\overline{11,2,3,4,51}, \overline{1n}dex=\overline{1}a', 'b', 'c', 'd', 'e'])
          3 In [17]: s
         0ut[17]:
a 1
\begin{array}{|c|c|c|c|c|} \hline \text{b} & \text{2} \end{array}7 c 3
d 4
\begin{array}{|c|c|c|c|c|} \hline \textbf{e} & \textbf{5} \end{array}In [18]: s.index
         0ut[18]: Index([a, b, c, d, e], dtype=object)
          14 In [19]: s.mean()
         0ut[19]: 3.0
          17 In [20]:
```
There are lots of useful methods in the Series class

<span id="page-10-0"></span><sup>4</sup>The major pandas source is <http://pandas.sourceforge.net>

## A fundamental class in pandas is the Series class (II)

- A major strength of pandas is the handling of time series data, i.e. data indexed by dates and times
- <span id="page-11-0"></span>An simple example using the DateRange function shall illustrate the time series management

```
In [3]: x=standard_normal(250)
         In [4]: index=DateRange('01/01/2012',periods=len(x))
         In [5]: s=Series(x,index=index)
         7 In [6]: s
         0ut[6]:<br>2012-01-02
                          1 .06959238875
         10 2012-01-03 0.794515407245
         2012-01-04 -1.01590534404<br>2012-01-05 -0.75161858882
                          -0.751618588824
13 ...
```
## The offset parameter of the DateRange function allows flexible, automatic indexing

1 In [33]: datetools. datetools.bday datetools.Minute<br>datetools.BDay datetools.monthE datetools.monthEnd<br>datetools.MonthEnd datetools.bmonthEnd<br>datetools.BMonthEnd datetools.normalize\_date<br>datetools.ole2datetime datetools.bquarterEnd<br>datetools.BQuarterEnd datetools.OLE\_TIME\_ZERO<br>datetools.parser datetools.businessDay datetools.parser<br>datetools.businessMonthEnd datetools.relativedelta datetools.businessMonthEnd datetools.relativedeltations.com/ datetools.byearEnd<br>datetools.BYearEnd datetools.thisBMonthEnd<br>datetools.thisBQuarterEnd datetools.CacheableOffset<br>datetools.calendar datetools.calendar datetools.thisMonthEnd<br>datetools.DateOffset datetools.thisYearBegi datetools.DateOffset datetools.thisYearBegin<br>datetools.datetime datetools.thisYearEnd datetools.thisYearEnd<br>datetools.Tick datetools.day<br>datetools.format datetools.timedelta<br>datetools.to datetime datetools.getOffset datetools.to<br>datetools.getOffsetName datetools.v datetools.getOffsetName datetools.v<br>datetools.hasOffsetName datetools.week datetools.hasOffsetName datetools.week<br>datetools.Hour datetools.Week datetools.Hour<br>datetools.i datetools.weekday<br>datetools.WeekOfMonth datetools.inferTimeRule<br>datetools.isRMonthEnd datetools.yearBegin<br>datetools.YearBegin datetools.isBusinessDav datetools.isMonthEnd datetools.yearEnd<br>datetools.k datetools.YearEnd datetools. YearEnd

<span id="page-12-0"></span> $\overline{1}n$  [33]: index=DateRange('01/01/2012',periods=len(x),offset=datetools.DateOffset(2))

## Another fundamental class in pandas is DataFrame

- $\bullet$  This class's intellectual father is the data.frame class from the statistical language/package R
- The DataFrame class is explicitly designed to handle multiple, maybe hierarchically indexed (time) series
- <span id="page-13-0"></span>The following example illustrates some convenient features of the DataFrame class, i.e. data alignment and handling of missing data

```
In [35]: s = Series(statandnormal(4),index=['1', '2', '3', '5'])In [36]: t=Series(standard_normal(4),index=['1','2','3','4'])
        In [37]: df = DataFrame({} 's';s,'t';t')In [38]: df['SUM'] = df['s'] + df['t']In [39]: print df.to_string()<br>sum
10 s t SUM
          -0.125697 0.016357 -0.1093400.135457 - 0.907421 - 0.7719641.549149 -0.599659 0.949491<br>NaN 0.734753 NaN
                 14 0.734753 Na.<br>310 NaN Na
          -1.23631017 In [40]: df['SUM'].mean()
        18 Out[40]: 0.022728863312009556
```
## The two main pandas classes have methods for easy plotting

- The Series and DataFrame classes have methods to easily generate plots
- The two major methods are plot and hist
- Again, an example shall illustrate the usage of the methods

```
1 In [54]: index=DateRange(start='1/1/2013',periods=250)
In [55]: x=standard_normal(250)
In [56]: y=standard_normal(250)
In [57]: df=DataFrame({'x':x,'y':y},index=index)
9 In [58]: df.cumsum().plot()
10 Out[58]: <matplotlib.axes.AxesSubplot at 0x3082c10>
In [59]: df['x'].hist()
13 Out[59]: <matplotlib.axes.AxesSubplot at 0x3468190>
15 In [60]:
```
## The results of which can then be saved for further use

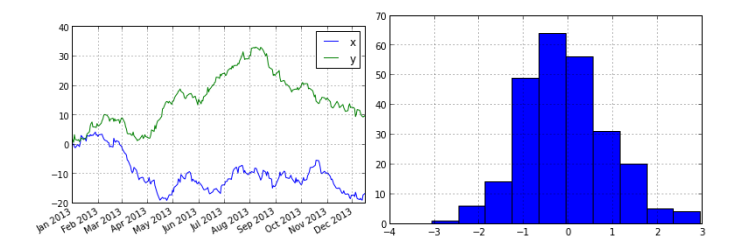

<span id="page-15-0"></span>Figure: Some example plots with pandas

The first 'real' example should give an impression of the efficiency of working with pandas

- **1 data gathering**: read historical quotes of the Apple stock (ticker AAPL) beginning with 01 January 2006 from <finance.yahoo.com> and store it in a pandas DataFrame object
- <sup>2</sup> data analysis: calculate the daily log returns (use the shift method of the pandas Series object) and generate a new column with the log returns in the DataFrame object
- **3** plotting: plot the log returns together with the daily Apple quotes into a single figure
- **4** simulation: simulate the Apple stock price developement using the last Close quote as starting value and the historical yearly volatility of the Apple stock (short rate 2.5%)—the difference equation is given, for  $s = t - \Delta t$  and  $z_t$  standard normal, by

<span id="page-16-0"></span>
$$
S_t = S_s \cdot \exp((r - \sigma^2/2)\Delta t + \sigma \sqrt{\Delta t} z_t)
$$

- **O** option valuation: calculate the value of a European call option with strike of 110% of the last Close quote and time-to-maturity of 1 year
- <sup>6</sup> data storage: save the pandas Data Frame to a PyTables/HDF5 database (use the HDFStore function)

## 1. Data Gathering

```
#
# Rapid Financial Engineerung
# with pandas and PyTables
  RFE.py
#
# (c) Visixion GmbH
# Script for Illustration Purposes Only .
#
from pylab import *
# 1. Data Gathering
from pandas .io .data import *
AAPL = DataReader ('AAPL ', 'yahoo ', start ='01/01/ 2006 ')
```
## 2. Data Analysis (I)

# 2. Data Analysis

from pandas import \*

<span id="page-18-0"></span>AAPL ['Ret ']= log ( AAPL ['Close ']/ AAPL ['Close ']. shift (1 ))

## 2. Data Analysis $<sup>5</sup>$ </sup>

```
1 Python 2.7.3 (default, Apr 20 2012, 22:39:59)
2 [GCC 4.6.3] on linux2
Type "copyright", "credits" or "license()" for more information.<br>>>> ============================== RESTART ===================
4 >>> ================================ RESTART ================================
\rightarrowCall Value 88.336
7 >>> print AAPL[-10:].to_string()
                                           Close Volume Adj Close Ret
Date
10 2012-06-11 587.72 588.50 570.63 571.17 21094900 571.17 -0.015893
2012-06-12 574.46 576.62 566.70 576.16 15549300<br>2012-06-13 574.52 578.48 570.38 572.16 10485000
12 2012-06-13 574.52 578.48 570.38 572.16 10485000 572.16 -0.006967
13 2012-06-14 571.24 573.50 567.26 571.53 12341900 571.53 -0.001102
                      14 2012-06-15 571.00 574.62 569.55 574.13 11954200 574.13 0.004539
2012-06-18 570.96
16 2012-06-19 583.40 590.00 583.10 587.41 12896200 587.41 0.002779
17 2012-06-20 588.21 589.25 580.80 585.74 12819400 585.74 -0.002847
18 2012-06-21 585.44 588.22 577.44 577.67 11655400 577.67 -0.013873
                                575 42 582.10 10159700
20 >>>
```
<span id="page-19-0"></span><sup>5</sup>Quelle: [http://finance.yahoo.com,](http://finance.yahoo.com) 24. June 2012

## 3. Plotting (I)

```
# 3. Plotting
```

```
subplot ( 211 )
AAPL ['Close ']. plot ()
ylabel ('Index Level ')
subplot ( 212 )
AAPL ['Ret ']. plot ()
ylabel ('Log Returns ')
```
## 3. Plotting (II)<sup>6</sup>

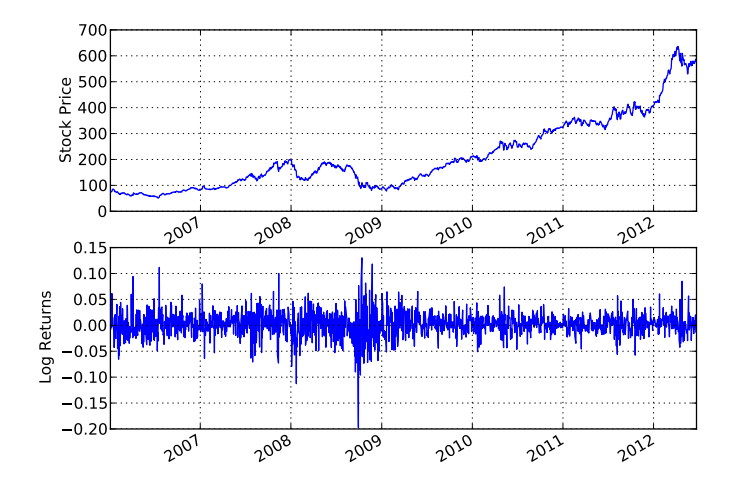

<span id="page-21-0"></span>Quelle: [http://finance.yahoo.com,](http://finance.yahoo.com) 24. June 2012

## 4. Monte Carlo Simulation

```
# 4. Monte Carlo Simulation
## Market Parameters
S0 = AAPL ['Close '][ - 1] # End Value = Starting Value
vol = std ( AAPL ['Ret '])* sqrt ( 252 ) # Historical Volatility
r=0 025 \# Constant Short Rate
## Option Parameters
K = S0 * 1.1 # 10% OTM Call Option
T=1 .0 # Maturity 1 Year
## Simulation Parameters
M = 50; dt = T/M # Time Steps<br>
I = 10000 # Simulation
              # Simulation Paths
# Simulation
S = zeros ((M + 1, I)); S [0, : ] = S0
for t in range (1, M+1):
     ran = standard_normal ( I)
     S[t, :] = S[t - 1, :]*exp((r - vol**2/2)*dt+vol*sort(dt)*ran)
```
## 5. Option Valuation

<span id="page-23-0"></span># 5. Option Valuation  $\verb|VO=expr(-r*T)*sum(maximum(S[-1]-K,0))|I|$ print "Call Value %8.3f" %VO

<span id="page-24-0"></span>[Financial Data Mining in Action](#page-24-0)

## 5. Data Storage (in HDF5 format)

# 5. Data Storage h5file = HDFStore ('AAPL .h5 ') h5file ['AAPL ']= AAPL h5file . close ()

## The whole Python script

```
...
from pylab import *
# 1. Data Gathering
from pandas.io.data import *
AAPL = DataReader ('AAPL ', 'yahoo ', start ='01/01/ 2006 ')
# 2. Data Analysis
from pandas import *
AAPL ['Ret ']= log ( AAPL ['Close ']/ AAPL ['Close ']. shift ( 1 ))
# 3. Plotting
subplot (211)
AAPL ['Close ']. plot (); ylabel ('Index Level ')
subplot (212)
AAPL ['Ret ']. plot (); ylabel ('Log Returns ')
# 4. Monte Carlo Simulation
S0 = AAPL ['Close '][ - 1]
vol = std(AAPLI'Rel'')*sart (252)
r = 0.025; K= S0 * 1.1; T=1.0; M= 50; dt=T/M; I= 10000
S = 0 ( (M+1, I) ); S[0, 1] = S0for t in range (1 \cdot M + 1):
    ran = standard_normal (I )
    S[t, :] = S[t - 1, :] * exp((r - vol * 2/2) * dt + vol * sart(dt) * ran)# 5. Option Valuation
V0 = exp(-r*T) * sum(maximum(S[-1] - K, 0)) / Iprint " Call Value %8.3f" % VO
# 6. Data Storage
h5file = HDFStore ('AAPL .h5 '); h5file ['AAPL ']= AAPL ; h5file . close ()
```
## This example is about high-frequency stock data

- In this example, we are going to analyze intraday stock price data for Apple (ticker AAPL) and Google (ticker GOOG)
- $\bullet$  Intraday data for US stocks is available from Netfonds [\(http://www.netfonds.no\)](http://www.netfonds.no), a Norwegian online stock broker
- $\bullet$  We retrieve intraday data for both stocks for 22 June 2012 as a CSV file
- <span id="page-26-0"></span> $\bullet$  The Apple stock price data file contains 16,465 rows; the Google stock price data file only 7,937 rows

## In the following, we will implement 8 typical data mining tasks

- **1** data gathering: retrieve data for Apple and Google from Web source and save as CSV file
- **2 data reading**: read data from CSV files into two pandas DataFrame objects
- <sup>3</sup> data pre-processing: delete such rows with double time entries and use time data to generate time index for DataFrame objects
- **4 data merging:** merge the bid quotes of both Apple and Google into a single DataFrame object
- <sup>5</sup> data cleaning: delete all quotes before 10 am on 22 June 2012
- <sup>6</sup> data output: print selected data for the new DataFrame object and plot the stock quotes
- <sup>7</sup> data aggregation: aggregate the tick data to average hourly quotes for both Apple and Google; print and plot the results
- <span id="page-27-0"></span>**3** data analysis: get some statistics for tick data and hourly data (e.g. mean, min, max, correlation)

## 1. Data Gathering (I)

```
#
# Analyzing High - Frequency Stock Data
  with pandas
#
# (c) Visixion GmbH
# Script for illustration purposes only .
#
from pylab import *
from pandas import *
from urllib import urlretrieve
# 1. Data Gathering
ur1 = 'http://hopey.netfonds.no/posdump.php?date=20120622&paper =%s.O& csv_format = csv '
urlretrieve ( url %'AAPL ','AAPL . csv ')
urlretrieve (url %'GOOG', 'GOOG, csv')
```
# 1. Data Gathering (II)

<span id="page-29-0"></span>Raw CSV data for Apple stock quotes:

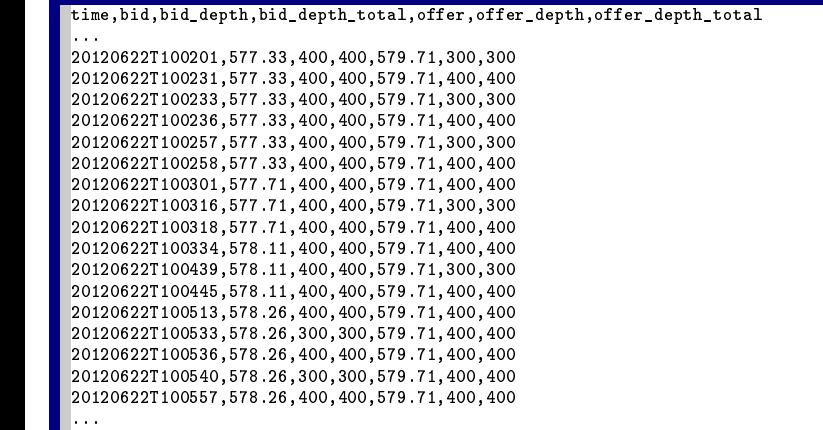

## 2. Data Reading

<span id="page-30-0"></span># 2. Data Reading AAPL = read\_csv ('AAPL . csv ')  $G00G = read\_csv('GO0G.csv')$ 

## 3. Data Pre-Processing (I)

```
# 3. Data Pre - Processing
AAPL = AAPL . drop_duplicates ( cols ='time ')
GOOG = GOOG . drop_duplicates ( cols ='time ')
for i in AAPL index:
    AAPL ['time '] [i] = datetime . strptime (AAPL ['time '] [i], '%Y%m%dT%H%M%S')
AAPL . index = AAPL ['time ']; del AAPL ['time ']
for i in GOOG . index :
    GOOG ['time '][ i ]= datetime . strptime ( GOOG ['time '][ i],'%Y%m%dT%H%M%S')
GOOG . index = GOOG ['time ']; del GOOG ['time ']
```
## 3. Data Pre-Processing (II)

<span id="page-32-0"></span>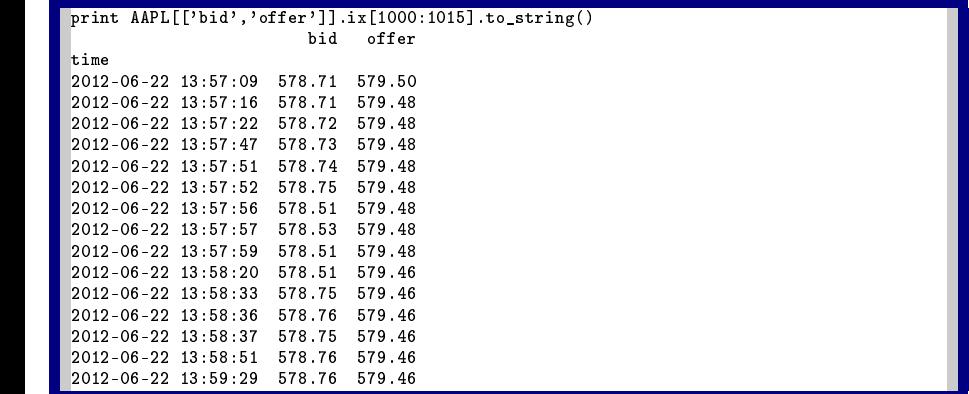

## 4. Data Merging

<span id="page-33-0"></span># 4. Data Merging  $DATA = DataFrame({'AAPL': AAPL['bid']},'GOOG': GOOG['bid']})$ 

## 5. Data Cleaning

<span id="page-34-0"></span># 5. Data Cleaning  $DATA = DATA[DATA.index > datetime(2012, 06, 22, 9, 59, 0)]$ 

## 6. Data Output (I)

<span id="page-35-0"></span># 6. Data Output print DATA.ix[:20].to\_string () DATA.plot(subplots=True)

# 6. Data Output (II)

<span id="page-36-0"></span>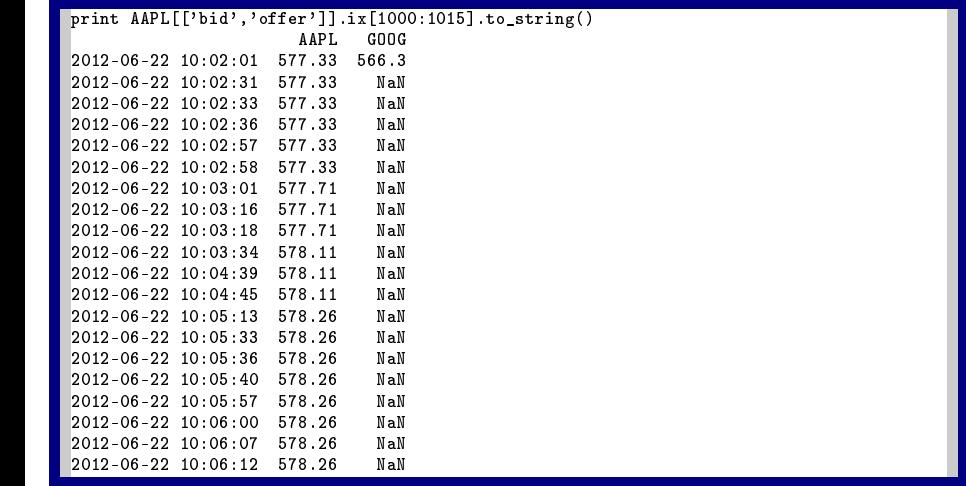

## 6. Data Output (III)<sup>7</sup>

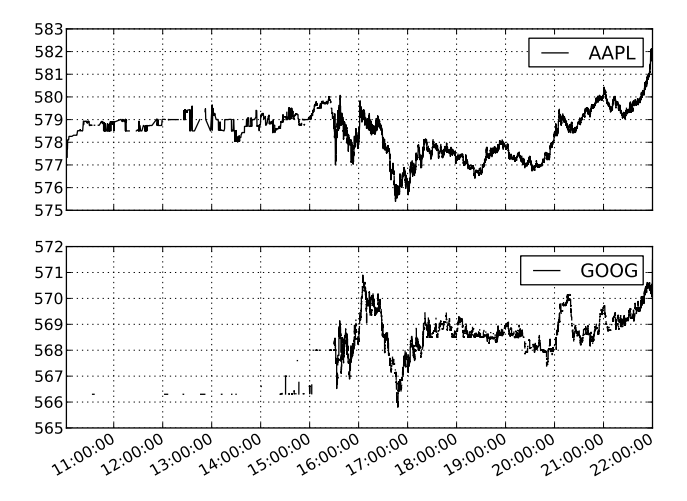

<span id="page-37-0"></span>Quelle: [http://finance.yahoo.com,](http://finance.yahoo.com) 24. June 2012

```
7. Data Aggregation (I)
```

```
# 7. Data Aggregation
by = lambda x: lambda y: getattr (y, x)D = DATA.groupby ([by ('day'), by ('hour'))].mean()print D; D. plot ()
```
## 7. Data Aggregation (II)

<span id="page-39-0"></span>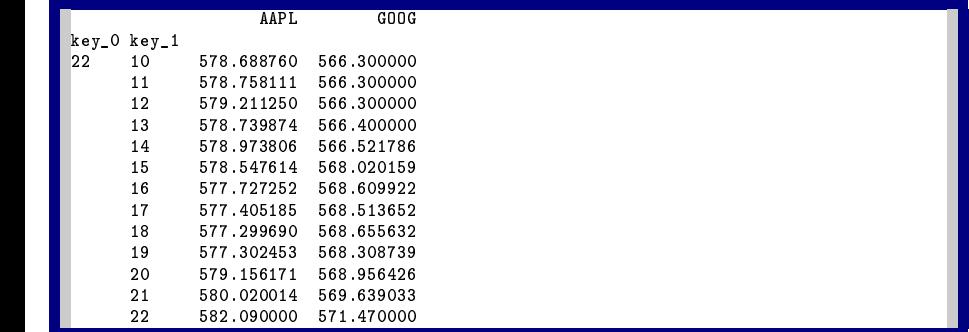

## 7. Data Aggregation (III)

<span id="page-40-0"></span>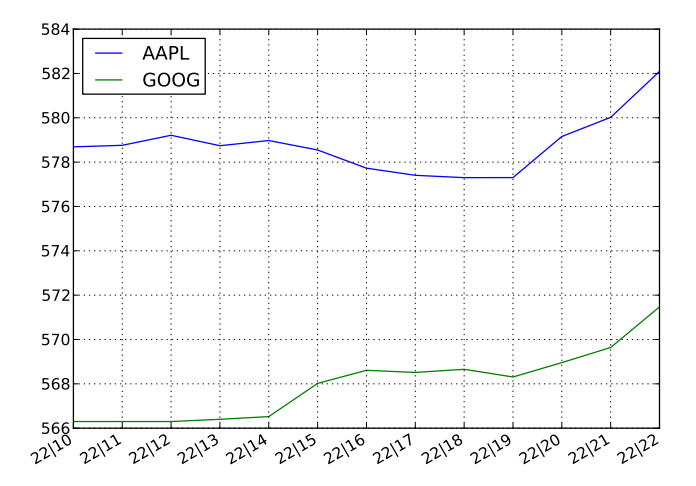

## 8. Data Analysis (I)

```
# 8. Data Analysis
print "\n\nSummary Statistics for Tick Data\n", DATA.describe ()
print "\ nCorrelation for Tick Data \n", DATA . corr ()
print "\n\ nSummary Statistics for Hourly Data \n",D. describe ()
print "\nCorrelation for Hourly Data\n", D. corr()
```
# 8. Data Analysis (II)

<span id="page-42-0"></span>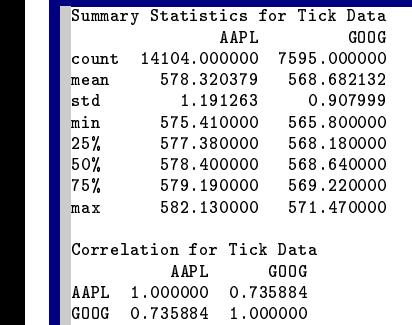

# 8. Data Analysis (III)

<span id="page-43-0"></span>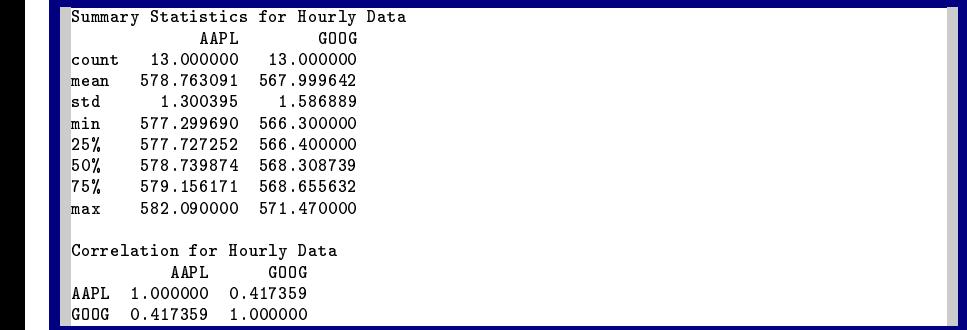

## Major benefits and characteristics of PyTables

- hierarchy: structure your data in a hierarchical fashion (as with directories) and add user-specific data to each group/node
- $\bullet$  main objects: PyTables knows tables as well as NumPy arrays; however, tables may also contain arrays
- $\bullet$  speed: PyTables is optimized for I/O speed
- operations: it is ideally suited to do mathematical operations on your data
- $\bullet$  file: it is file based and can be used on any notebook/desktop
- **concurrency**: only for reading operations, not really for writing
- **.** integration: it integrates seamlessly with all kinds of Python applications
- $\bullet$  syntax: the syntax is really Pythonic and quite close to standard NumPy syntax, e.g. with respect to indexing/slicing
- <span id="page-44-0"></span>**• relational database**: PyTables is NOT a replacement for a relational database (e.g. MySQL); it is a complementary work horse for computationally demanding tasks

## Some of the most important PyTables functions/methods

- $\bullet$  openFile: create new file or open existing file, like in h5=openFile('data.h5','w'); 'r'=read only, 'a'=read/write
- .close(): close database, like in h5.close()
- h5.createGroup: create a new group, as in group=h5.createGroup(root,'Name')
- IsDescription: class for column descriptions of tables, used as in:

```
class Row(IsDescription):
  name = StringCo1(20, pos=1)data = FloatCol(pos=2)
```
- h5.createTable: create new table, as in tab=h5.createTable(group,'Name',Row)
- tab.iterrows(): iterate over table rows
- $\bullet$  tab.where('condition'): SQL-like queries with flexible conditions
- $\bullet$  tab.row: return current/last row of table, used as in r=tab.row
- $\bullet$  row.append(): append row to table, as in  $r.append()$
- $\bullet$  tab.flush(): flush table buffer to disk/file
- <span id="page-45-0"></span>h5.createArray: create an array, as in arr=h5.createArray(group,'Name',zeros((10,5))

#### Let's start with a simple example (I)

```
In [59]: from tables import *
In [60]: h5=openFile('Test Data.h5','w')
In [61]: class Row(IsDescription):
   \dots: number = FloatCol(pos=1)\ldots: sqrt = FloatCol(pos=2)
   8 ....:
10 In [62]: tab=h5.createTable(h5.root,'Numbers',Row)
In [63]: tab
0ut[63]:
/Numbers (Table(0,))''
  description := f"number": Float64Col(shape=(), dflt=0.0, pos=0),
  "sqrt": Float64Col(shape=(), dflt=0.0, pos=1)}
  18 byteorder := 'little'
  chunkshape :=(512,)In [64]: r=tab.row
In [65]: for x in range(1000):
   \ldots: r['number']=x
   \ldots: r['sqrt']=sqrt(x)
   26 ....: r.append()
   27 ....:
```
#### Let's start with a simple example (II)

```
In [66]: tab
0ut[66]:
/Numbers (Table(0,)) ''
  description := {"number": Fload64Co1(shape=(), dflt=0.0, pos=0),
  "sqrt": Float64Col(shape=(), dflt=0.0, pos=1)}
  byteorder := 'little'
  chunkshape := (512, )In [67]: tab-flush()In [68]: tab
0ut[68]:
/Numbers (Table(1000,)) ''
  description := f"number": Float64Col(shape=(), dflt=0.0, pos=0),"sqrt": Float64Col(shape=(), dflt=0.0, pos=1)byteorder := 'little'
  chunkshape :=(512,)In [69]: tab[:5]
0ut[69]:
array([0.0, 0.0], (1.0, 1.0), (2.0, 1.4142135623730951),23 (3.0, 1.7320508075688772), (4.0, 2.0)],
      dtype=[( 'number', ' <f8') , ('sqrt', ' <f8') ] )
```
<span id="page-47-0"></span>26 In [70]:

#### Let's start with a simple example (III)

```
\overline{In [7]}: h5 = openFile('Test_data.h5', 'a')In [8]: h5
0ut[8]:
File(filename=Test Data.h5, title='', mode='a', rootUEP='/', filters=Filters(complevel=0,
shuffle=False, fletcher32=False))
7 / (RootGroup) ''
/Numbers (Table(1000,)) ''
  description = {
  "number": Fload64Co1(shape=(), dflt=0.0, pos=0),
  "sqrt": Float64Col(shape=(), dflt=0.0, pos=1)}
  byteorder := 'little'
  chunkshape :=(512,)In [9]: tab=h5.root.Numbers
In [10]: tab[:5]['sqrt']<br>Out[10]: array([0.
                            1, 1, 1, 41421356, 1.73205081, 2. 1)In [11]: from pylab import *
In [12]: plot(tab[:]['sqrt'])
24 Out[12]: [<matplotlib.lines.Line2D at 0x7fe65cf12d10>]
In [13]: show()
```
## You can also inspect the database graphically with ViTables

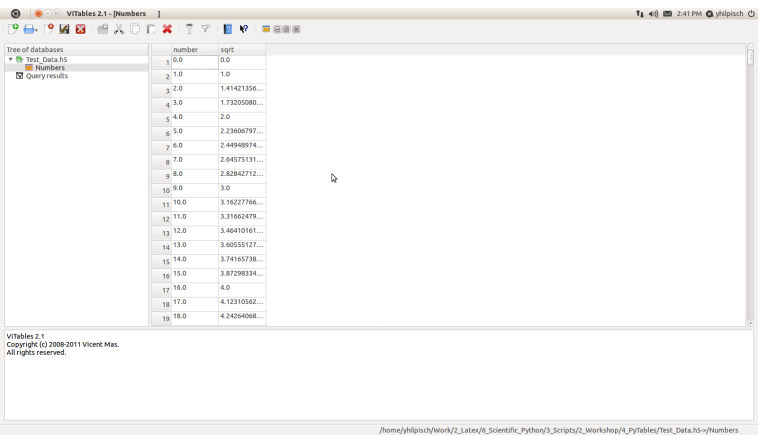

#### <span id="page-49-0"></span>Figure: ViTables-a graphical interface to PyTables files<sup>8</sup>

<sup>8</sup>You find it under <http://vitables.berlios.de>

To illustrate PyTables's math capabilities consider the following Python script (I)

```
#
# Monte Carlo with Normal Arrays
# American Option with Least - Squares MCS
# LSM_Memory .py
#
from pylab import *
from time import *
t0 = time ()
# Option Parameters
SO = 36.: K = 40.: r = 0.06: T = 1.0: vol = 0.2# MCS Parameters
M= 200 ; I= 400000 ; dt =T /M
# Arrays
ran = standard_normal (( M+1 ,I ))
S=zeros like (ran)
V= zeros_like ( ran )
```
To illustrate PyTables's math capabilities consider the following Python script (II)

```
# Simulation
S[0] = S0for t in range (1, M+1):
         S[t] = S[t-1]*exp((r-0.5*(vol**2))*dt+vol*sqrt(dt)*ran[t])# Valuation
df = exp(-r * dt)h = maximum (K - S . 0)V[-1, :] = h[-1, :]for t in range (M-1, 0, -1):
         rg = polyfit(S[t, :], V[t+1, :]*df, 3)C = polyval(rg, S[t, :])V[t, :] = where (h[t, :] > 0, h[t, :], V[t+1, :] * dfV0 = df * sum(V[1, :]) / I# Output
t1 = tim e()print " Option Value is %7.3f" % VO
print "Time in Seconds %7.3f" %(t1-t0)
```
## With PyTables you can use database objects like NumPy arrays (1)

```
#
# Monte Carlo with PyTables Arrays -- Writing and Reading
# American Option with Least - Squares MCS
# LSM_PyTab .py
#
from pylab import *
from tables import *
from time import *
t0 = time ()
# Open HDF5 file for Array Storage
data = openFile ('LSM_Data .h5 ','w')
# Option Parameters
SO = 36.; K = 40.; r = 0.06; T = 1.0; vol = 0.2# MCS Parameters
M= 200 ; I= 400000 ; dt =T /M
# Arrays
ran = data . createArray ('/', 'ran', zeros ((M+1, I), 'f')) ,
                        'Random Numbers ')
for t in range (M+1):
    ran[t] = standard normal(I)S = data = \text{createArray}('/', 'S', zeros ((M+1, I), 'd'), 'Index Levels')h= data . createArray ('/','h', zeros (( M+1 ,I),'d'),'Inner Values ')
V= data . createArray ('/','V', zeros (( M+1 ,I),'d'),'Option Values ')
C= data . createArray ('/','C', zeros (( I),'d'),' Continuation Values ')
```
## With PyTables you can use database objects like NumPy arrays (II)

```
# Simulation
S[0] = S0for t in range (1 \cdot M+1):
         S[t] = S[t-1]*exp((r-0.5*(vol**2))*dt+vol*sqrt(dt)*ran[t])# Valuation
df = exp(-r * dt)h = max inum (K - S) : : 1 : 0)V[-1, :] = h[-1, :]for t in range (M-1, 0, -1):
         rg = polyfit(S[t, :], V[t+1, :]*df, 3)C = polyval(rg, S[t, :])V[t, :] = where (h[t, :] > 0, h[t, :], V[t+1, :] * df)V0 = df * sum(Vf1.:1)/I
# Output
data.close(); t1=time()
print " Option Value is %7.3f" % V0
print "Time in Seconds %7.3f" %(t1-t0)
```
## If you only read from a PyTables database, computations are quite fast

```
#
# Monte Carlo with PyTables Array -- Reading from File
# American Option with Least - Squares MCS
# LSM_PyTab_RO .py
#
from pylab import *
from tables import *
from time import *
from LSM_PyTab import K ,r ,T ,M ,I ,dt , df
t0 = tim e()# Open HDF5 file for Array Reading
data = openFile ('LSM_Data .h5 ','a')
S= data . root . S
h= data . root . h
V= data . root . V
C= data . root . C
# Valuation
for t in range (M-1, 0, -1):
         rg = polyfit(S[t, :], V[t+1, :]*df, 3)C = polyval(rg, S[t, :])V[t, :] = where (h[t, :] > 0, h[t, :], V[t+1, :] * df)V0 = df * sum(Vf1 : 1) / I# Output
data.close(); t1=time()
print " Option Value is %7.3f" % V0
print "Time in Seconds %7.3f" %(t1-t0)
```
In addition, recent versions of PyTables support improved math capabilities

- NumPy: fast in-memory array manipulations and operations
- numexpr: (memory) improved array operations for faster execution
- <span id="page-55-0"></span>tables.Expr: combining the strengths of numexpr with PyTables' I/O capabilities

#### A simple script illustrates how to apply the three alternatives

```
#
# Evaluating Complex Expressions
# Expr_Comparison .py
#
from pylab import *
from numexpr import *
from tables import *
# Assumption and Input Data
expr = '0.3*x**3+2.0*x**2+log (abs(x)) -3'new = True
size = 10E5x= standard_normal ( size )
if new == True :
     h5 = openFile ('expr .h5 ','w')
     h5. createArray (h5. root. 'x'.x)
     h<sub>5</sub>. close ()
# Three Evaluation Routines
def num py ():
     y = eval (expr)return y
def num ex ():
     y= evaluate ( expr )
     return y
def tab_ex ():
     h5 = openFile ('expr .h5 ','r')
     x= h5 . root .x
     ex = Expr ( expr )
     y = e x . e v a 1 ()h<sub>5</sub>. close ()
     return y
```
## Interestingly, reading from HDF5 file and using Expr is faster than pure  $\text{NumPy}$

```
In [43]: %run Expr_Comparison.py
In [44]: %timeit num_py()
4 10 loops, best of 3: 177 ms per loop
6 In [45]: %timeit num_ex()
7 100 loops, best of 3: 12.6 ms per loop
In [46]: %timeit tab ex()
10 10 loops, best of 3: 33.3 ms per loop
In [47]: size
13 Out[47]: 1000000.0
15 In [48]:
```
## Visixion's experience with Python

- DEXISION: full-fledged Derivatives Analytics suite implemented in Python and delivered On Demand (since 2006, [www.dexision.com\)](www.dexision.com)
- research: Python used to implement a number of numerical research projects (see [www.visixion.com\)](www.visixion.com)
- trainings: Python trainings with focus on Finance for clients from the financial services industry
- **client projects**: Python used to implement client specific financial applications
- $\bullet$  teaching: Python used to implement and illustrate financial models in derivatives course at Saarland University (see [Course Web Site\)](http://mathfin.visixion.com)
- talks: we have given a number of talks at Python conferences about the use of Python for Finance
- <span id="page-58-0"></span> $\bullet$  book: Python used to illustrate financial models in our recent book"Derivatives Analytics with Python-Market-Based Valuation of European and American Stock Index Options

## Contact

<span id="page-59-0"></span>Dr. Yves J. Hilpisch Visixion GmbH Rathausstrasse 75-79 66333 Voelklingen Germany <www.visixion.com> <www.dxevo.com> <www.dexision.com> E [contact@visixion.com](mailto:contact@visixion.com) T +49 6898 932350  $F + 496898932352$